Date de création : 02/09/21 Date de Mise à Jour : 14/10/24 Version v23.0

## **Création d'une Base Test**

## **Objectif**

**Copier la base de "production"** pour en **faire une base de "test"**, afin de travailler avec les dernières données sans risquer de perturber la base de production. Une base de test peut être créée automatiquement, grâce à un traitement dans Atys.

Le travail en base test **impactera la base réelle**, dans les cas suivants :

- La mise en forme des **widgets** Xe
- Le paramétrage des **barres de raccourcis** Xe
- Le **paramétrage des éditions de pièces** via Index\Paramétrages éditions\Pièces\…

## **Création de la Base Test par traitement**

Traitement / Divers / Traitement Base de Données / Génération nouvelle base

Last update: 2024/10/14 wiki:docs\_en\_cours:creation\_d\_une\_base\_test https://wiki.atys.analys-informatique.com/doku.php?id=wiki:docs\_en\_cours:creation\_d\_une\_base\_test 15:26

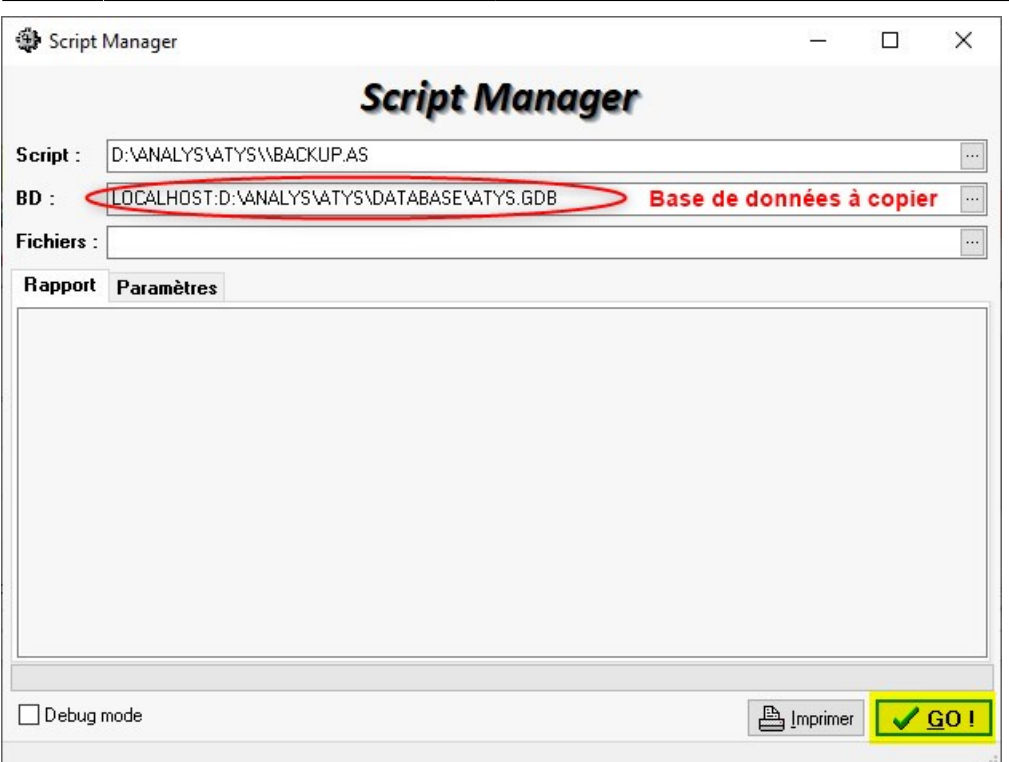

- Cliquer sur **GO**
- Choisir ensuite :
	- soit de **créer une nouvelle base** *test* (il sera ensuite demandé un nom pour cette nouvelle base test),
	- soit de **remplacer la base** *test* **existante** :

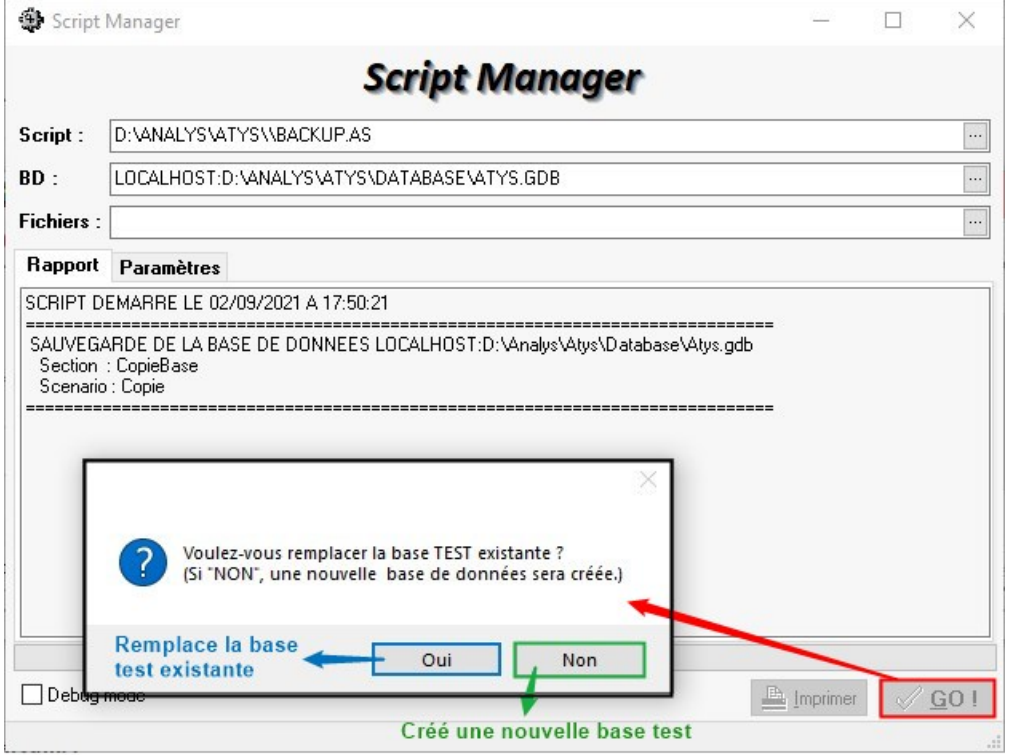

Fermer enfin toutes les fenêtres

Une fois la base créée, il est possible de l'ouvrir, dans la fenêtre d'authentification d'Atys, afin de travailler en toute sécurité, avec des données récentes :

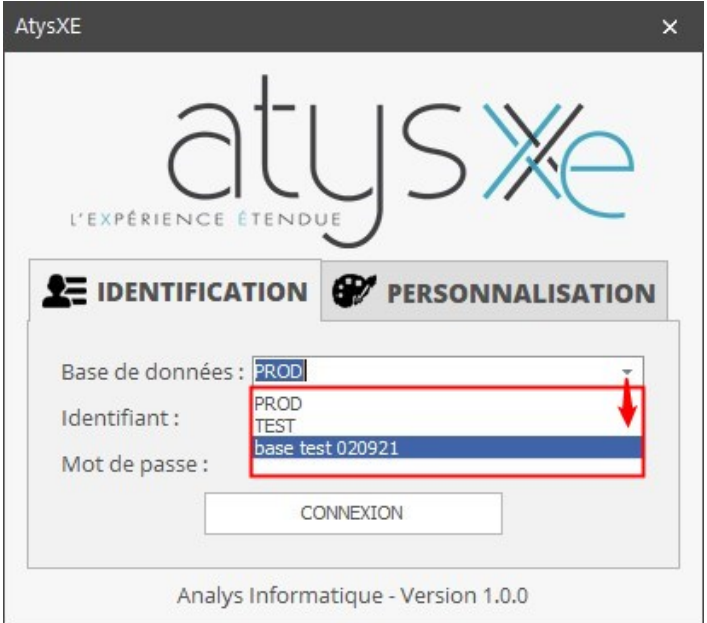

From: <https://wiki.atys.analys-informatique.com/>- **Wiki Atys**

Permanent link: **[https://wiki.atys.analys-informatique.com/doku.php?id=wiki:docs\\_en\\_cours:creation\\_d\\_une\\_base\\_test](https://wiki.atys.analys-informatique.com/doku.php?id=wiki:docs_en_cours:creation_d_une_base_test)**

Last update: **2024/10/14 15:26**